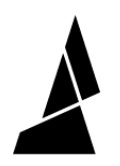

## **Slow Down While Splicing**

How to enable print speed slowdown on Palette 3. This feature allows print speeds to be modified only when splicing occurs.

Written By: Mosaic Support

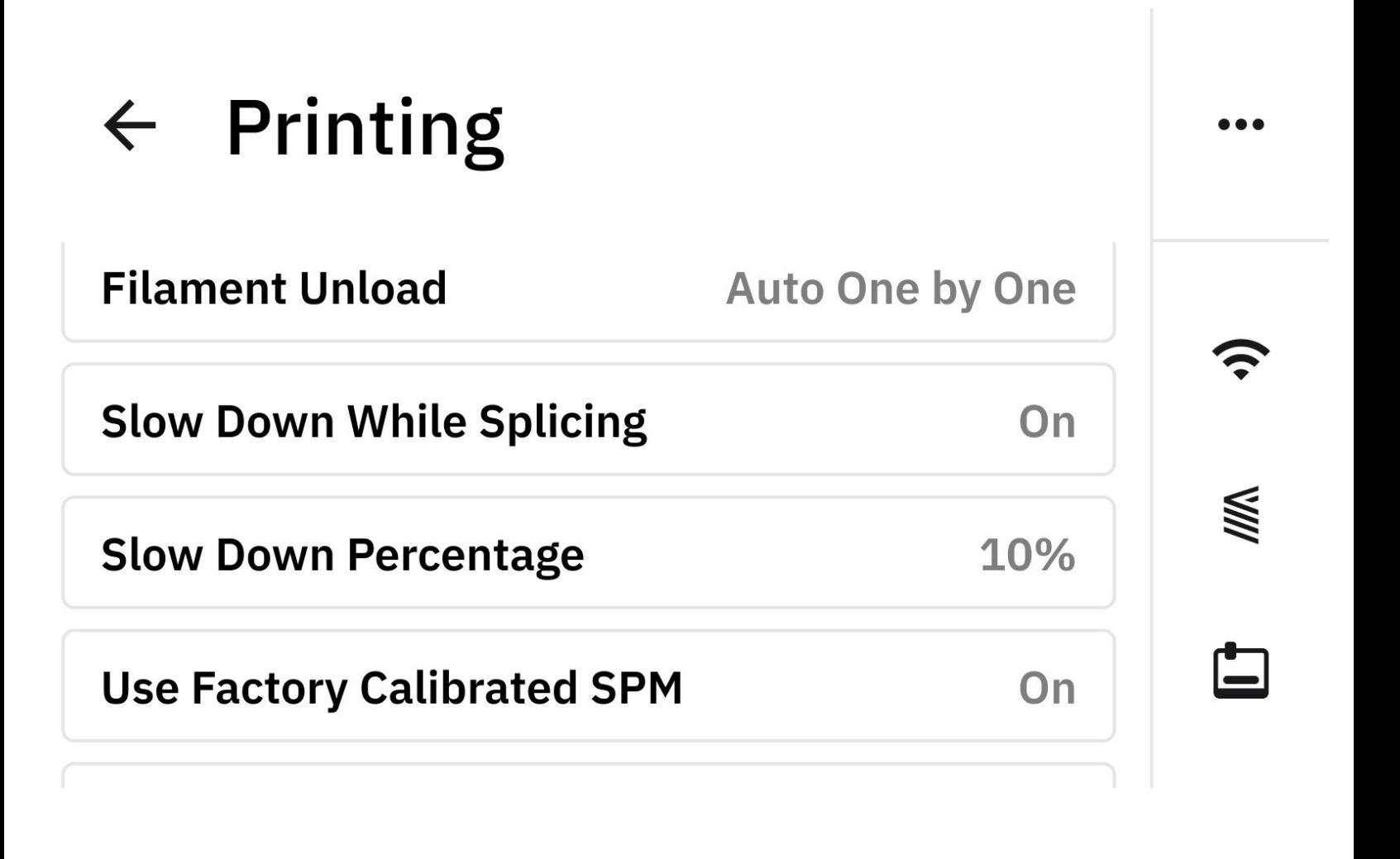

**This document was generated on 2023-09-15 02:06:23 AM (MST).**

## **INTRODUCTION**

In this guide you will learn:

- What is slowdown while splicing and when to use it
- Where to find and change this setting on Palette's menu

Splice slowdown is a feature that will adjust print speeds only when a splice occurs. This allows for a desired print speed to be used throughout the print, and automatically adjusts to the slower speed when a splice occurs. This is intended to help improve splices and maintain the buffer during printing.

Please note that this feature is only available in connected mode, for calibrated prints.

**This document was generated on 2023-09-15 02:06:23 AM (MST).**

## **Step 1 — Update firmware to v22.08.11.0**

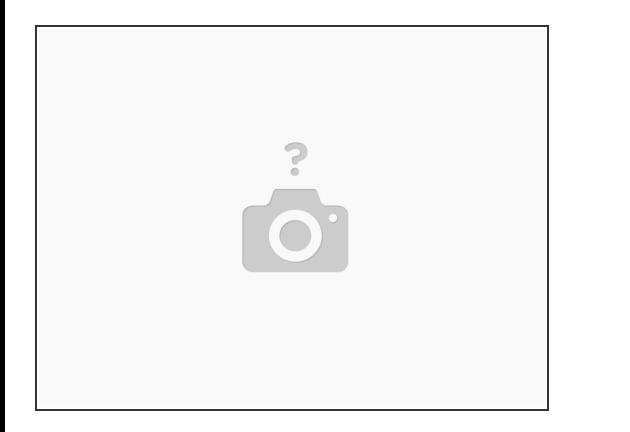

- Please find the latest [firmware](http://mm3d.co/p3-releases) releases here.
- If Palette is connected to WiFi, please update to the latest version under *Settings > Firmware > Check for Updates.*  $\bullet$

## **Step 2 — Enable Slow Down while Splicing**

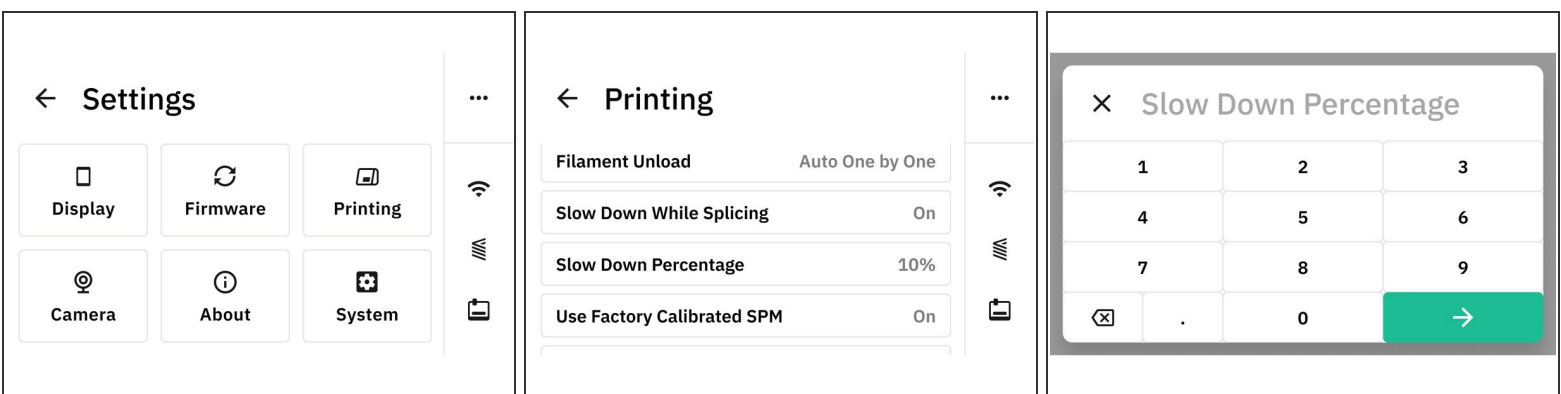

- Go to *Home > Settings > Printing*
- Turn on **Slow Down While Splicing.**
- Enter a slowdown percentage.

 $\widehat{I}$ ) The percentage selected will apply to the speed of the printer at the time of splicing.

It is suggested to start with 50% slowdown.

**This document was generated on 2023-09-15 02:06:23 AM (MST).**